## **Tunnelling VNC over SSH, Windows XP SP2 to Mac OSX 10.4.9**

Software required:

 Mac: Vine Server PC: PuTTY and RealVNC Viewer (all shareware and should be available at versiontracker.com)

- 1. Install (and launch) Vine Server on Mac (according to [Penn](http://www.bio.upenn.edu/computing/network/remote.vnc.osx.php) instructions)
- 2. Disable all ports except 222 on Mac (in System Preferences->Sharing)
- 3. Establish SSH tunnel using PuTTY

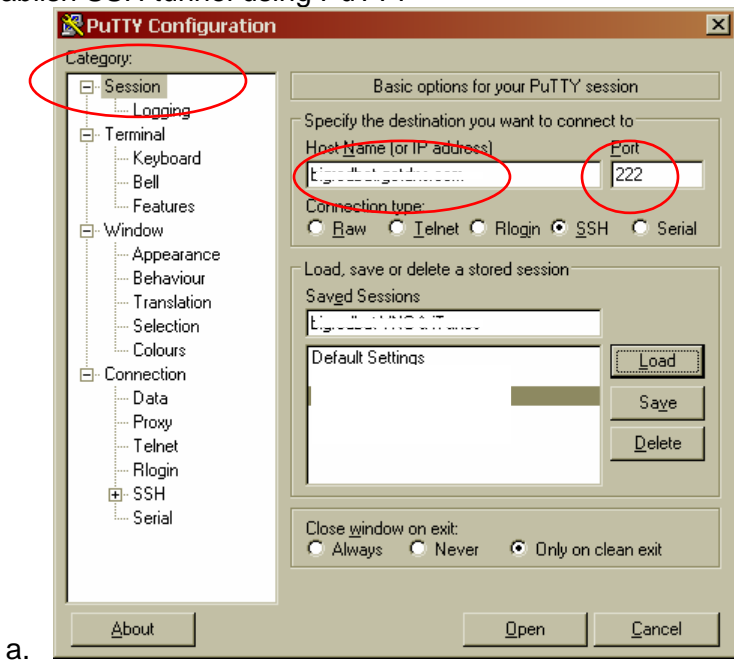

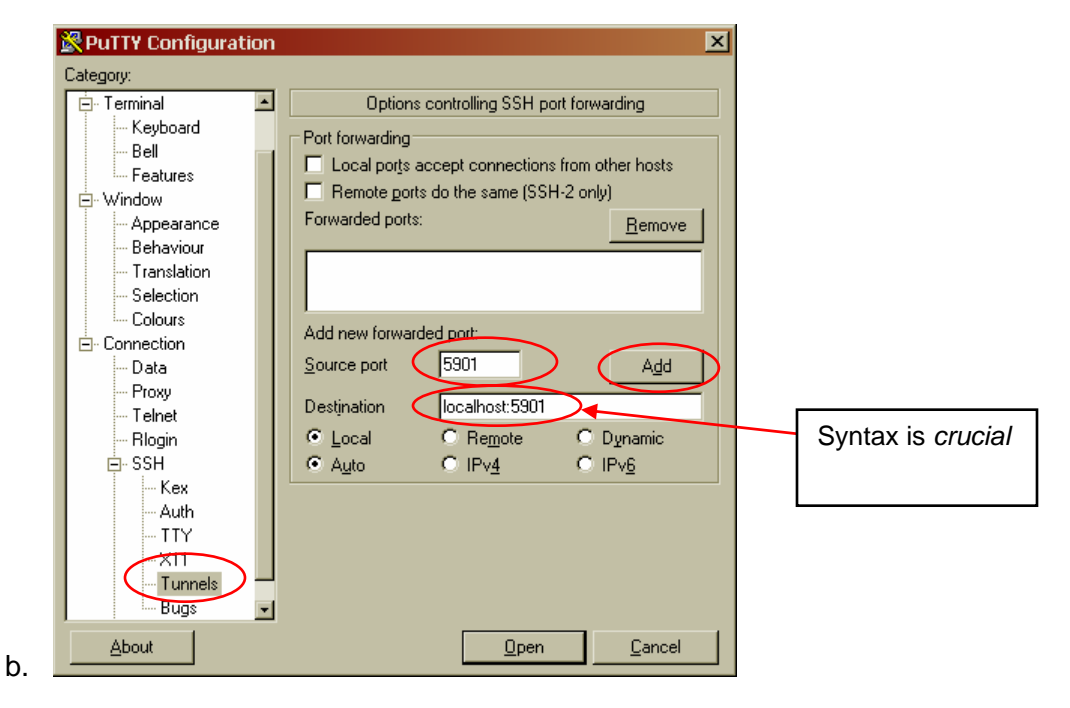

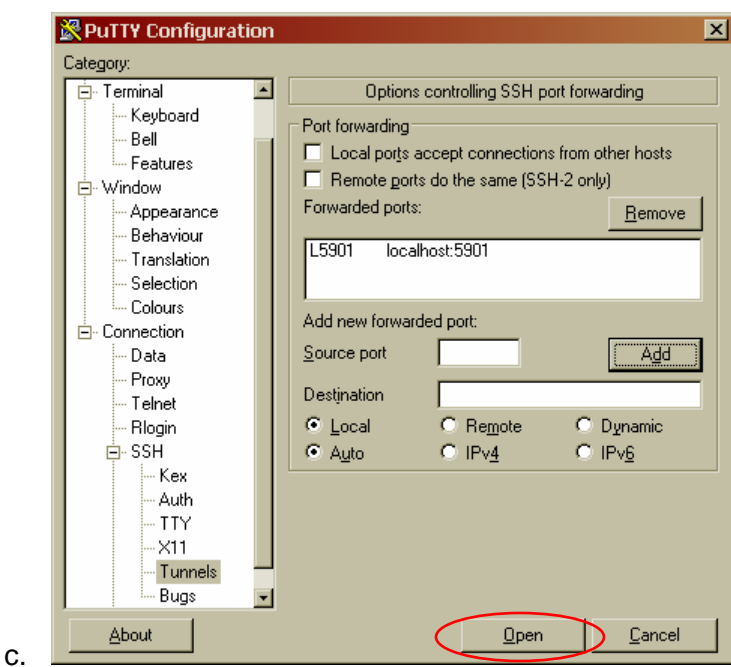

- 4. (Install and) Launch RealVNC Viewer on PC
	- a. Connect to localhost:1
	- b. Enter password if you set one in the Vine Server
- 5. Rejoice!

## Notes/Errors encountered:

- 1. Using Apple Remote Desktop as the VNC server *will not work*. ARD reports a non-existent RFB protocol 3.889, causing the VNC viewer to try to use 3.8, which doesn't work. I couldn't get it to work by forcing my VNC viewer to use Protocol 3.3, either
- 2. The port forwarding destination *must* be expressed as "localhost:5901" (that *exact* syntax, minus the quotes). Using *domain.name.com:5901* or *ip.ad.ddr.ess:5901* gives a "Forwarded connection refused by server: Connect failed [Operation timed out]" error. See [http://realvnc.com/pipermail/vnc-list/2002-](http://realvnc.com/pipermail/vnc-list/2002-February/028399.html) [February/028399.html](http://realvnc.com/pipermail/vnc-list/2002-February/028399.html) for an explanation.
- 3. It's more secure if you set up port 222 for SSH (non-standard port)
- 4. If you forget to launch Vine Server, you can type "open -a Vine\ Server" (no quotes) at the command line in the PuTTY window once you're connected and it will launch it